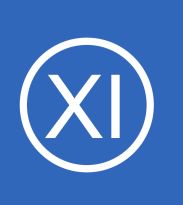

## **Purpose**

This document describes how to restart services in Windows using Nagios XI with NSClient++ via NRPE. This allows you to automate the process of restarting Windows Services.

# **Target Audience**

This document is intended for use by Nagios XI Administrators who want to automate starting, stopping, and restarting of Windows Services. A basic knowledge of NSClient++ and NRPE is recommended.

# **Prerequisites**

It is required you have NSClient++ installed, and NRPE configured on the Windows machine you intend to use for this task. NSClient++ must also be configured to allow NRPE checks from the Nagios server. This guide focuses on NSClient++ version 0.4.x and newer. Information on installing and configuring NSClient++ can be found in the following documents:

- **[Installing The Nagios XI Windows Agent](https://assets.nagios.com/downloads/nagiosxi/docs/Installing_The_XI_Windows_Agent.pdf)**
- [Configuring The Nagios XI Windows Agent](https://assets.nagios.com/downloads/nagiosxi/docs/Configuring_The_XI_Windows_Agent.pdf)
- Enabling The NRPE Listener In NSClient 0.4.x

# **Create A Batch File To Restart The Service**

On your windows machine open **Notepad** and paste in the following code:

@echo off net stop %1 net start %1 @exit 0

Once completed, save it as a batch file called **restart** service.bat in your NSClient++ scripts directory:

```
C:\Program Files\NSClient++\scripts\
```
1295 Bandana Blvd N, St. Paul, MN 55108 [sales@nagios.com](mailto:sales@nagios.com) US: 1-888-624-4671 INTL: 1-651-204-9102

**Nagios®** 

#### [www.nagios.com](https://www.nagios.com/)

The **%1** argument is the name of the service, this will be received from an event handler which will be created later in this document.

# **Configure NSClient++**

Open C:\Program Files\NSClient++\**nsclient.ini** in Notepad and navigate to the [/settings/external scripts/scripts] section (if the section does not exist you will also need to add it).

### [/settings/external scripts/scripts] nestant\_service = scripts\restart\_service.bat "\$ARG1\$"

Add the following line:

```
restart service = scripts\restart service.bat "$ARG1$"
```
Also, verify that **allow arguments = true** is configured. If this variable is not set correctly you will not be able to pass arguments to your scripts and the restart service.bat script will not work. This must be configured in **BOTH** of these sections:

```
[/settings/NRPE/server]
[/settings/external scripts]
```
**Save** the nsclient.ini file.

NSClient++ must now be restarted to pick up the changes. Open the **Services** console under **Administrative Tools**. If you cannot locate this, use **services.msc** to open the Services console.

Locate the NSClient++ service.

**Right** click the **NSClient++** service and select **Restart**. You can close the Services console as it's no longer required.

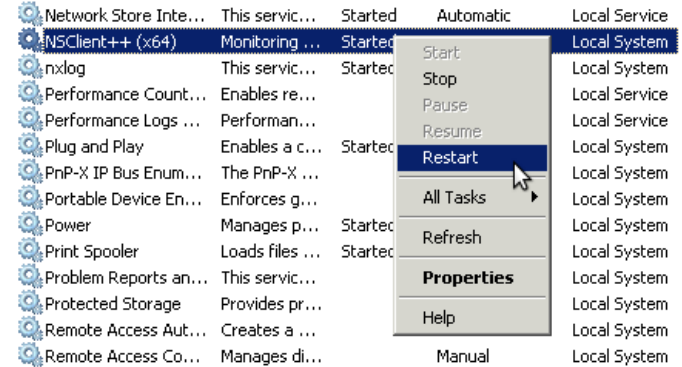

1295 Bandana Blvd N, St. Paul, MN 55108 [sales@nagios.com](mailto:sales@nagios.com) US: 1-888-624-4671 INTL: 1-651-204-9102

**Nagios®** 

#### [www.nagios.com](https://www.nagios.com/)

© 2017 Nagios Enterprises, LLC. All rights reserved. Nagios, the Nagios logo, and Nagios graphics are the servicemarks, trademarks, or<br>registered trademarks owned by Nagios Enterprises. All other servicemarks and trademark

# **Test The Command From The Nagios XI Server**

Now we will test from the Nagios XI server that the command you just added to NSClient++ is working. This example is going to restart the **spooler** service as it is unlikely to cause any issues. Establish a terminal session to your Nagios XI server and execute the following command:

/usr/local/nagios/libexec/check\_nrpe -H 10.25.14.3 -p 5666 -c restart\_service -a spooler

```
[root@xi-r5x-x86 libexec]# /usr/local/nagios/libexec/check nrpe -H 10.25.14.3 -p 5666 -c restart service -a spooler
The Print Spooler service is stopping.
The Print Spooler service was stopped successfully.
The Print Spooler service is starting.
The Print Spooler service was started successfully.
```
You can see from the screenshot that we received back the results from the restart service command, it appears to be working.

## **Create Event Handler Script**

Next we need to create a script that will be used by Nagios XI for the event handler. The script will be called restart service.sh and will be located in the /usr/local/nagios/libexec/ directory on the Nagios XI server. Execute the following command:

```
vi /usr/local/nagios/libexec/restart_service.sh
```
When using the vi editor, to make changes press i on the keyboard first to enter insert mode. Press Esc to exit insert mode.

Paste the code on the following page into the terminal session:

1295 Bandana Blvd N, St. Paul, MN 55108 [sales@nagios.com](mailto:sales@nagios.com) US: 1-888-624-4671 INTL: 1-651-204-9102

**Nagios®** 

#### [www.nagios.com](https://www.nagios.com/)

© 2017 Nagios Enterprises, LLC. All rights reserved. Nagios, the Nagios logo, and Nagios graphics are the servicemarks, trademarks, or<br>registered trademarks owned by Nagios Enterprises. All other servicemarks and trademark

Page 3 / 9 Updated – February, 2018

```
#!/bin/sh
case "$1" in
   OK)
         ;;
   WARNING)
         ;;
   UNKNOWN)
         ;;
   CRITICAL)
         /usr/local/nagios/libexec/check_nrpe -H "$2" -p 5666 -c restart_service -a "$3"
   ;;
esac
exit 0
```
When you have finished, save the changes in vi by typing:

**:wq** 

and press Enter.

Now execute the following commands to set the correction permissions:

```
chown apache:nagios /usr/local/nagios/libexec/restart_service.sh
chmod 775 /usr/local/nagios/libexec/restart_service.sh
```
You can now test the script works by executing the following command:

```
/usr/local/nagios/libexec/restart_service.sh CRITICAL 10.25.14.3 spooler
```
When the script is run, it receives three arguments which are referenced as **\$1**, **\$2**, **\$3** in the script.

 $$1$  = The state of the service.

 $$2$  = The host address of the Linux server.

 $$3$  = The name of the service being restarted.

1295 Bandana Blvd N, St. Paul, MN 55108 [sales@nagios.com](mailto:sales@nagios.com) US: 1-888-624-4671 INTL: 1-651-204-9102

**Nagios®** 

#### [www.nagios.com](https://www.nagios.com/)

You can see from the script above that it's only when the service is in a CRITICAL state that the service restart command will be executed.

## **Create Event Handler**

Now an event handler on the Nagios XI server will be created which will be used by your services.

Navigate to **Configure** > **Core Config Manager**.

Select **Commands** from the list on the left, click the **>\_ Commands** link and then click the **Add New** button.

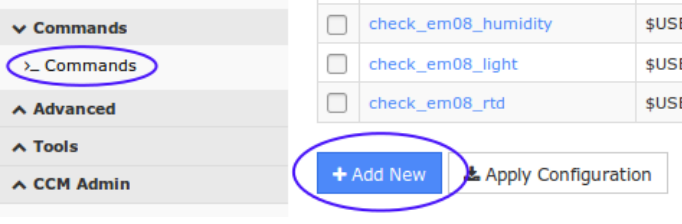

You will need to populate the fields with the following values:

**Command** 

**Service Restart - Windows**

Command line

**\$USER1\$/restart\_service.sh \$SERVICESTATE\$ \$HOSTADDRESS\$ \$\_SERVICESERVICE\$**

Command type

**misc command**

Check the **Active** check box.

Click the **Save** button and then **Apply Configuration**.

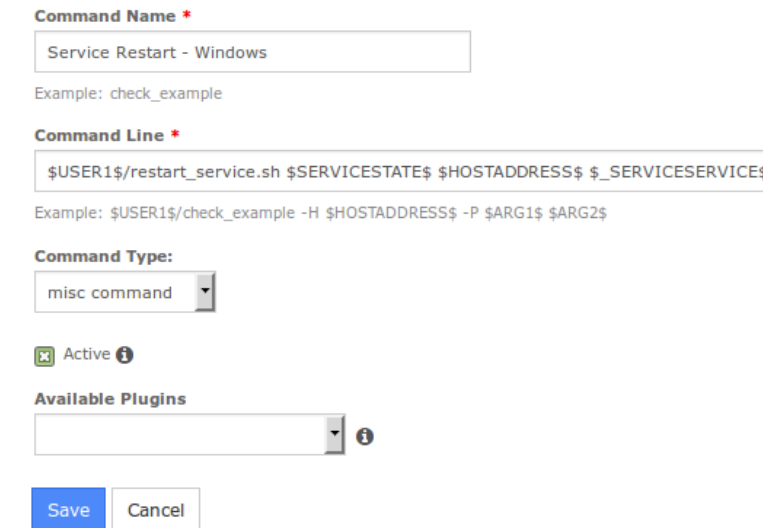

1295 Bandana Blvd N, St. Paul, MN 55108 [sales@nagios.com](mailto:sales@nagios.com) US: 1-888-624-4671 INTL: 1-651-204-9102

**Nagios®** 

#### [www.nagios.com](https://www.nagios.com/)

© 2017 Nagios Enterprises, LLC. All rights reserved. Nagios, the Nagios logo, and Nagios graphics are the servicemarks, trademarks, or<br>registered trademarks owned by Nagios Enterprises. All other servicemarks and trademark

Page 5 / 9 Updated – February, 2018

### **Command Management**

# **Adding a Service Check**

Now we will need to create a Service using the Windows Server wizard. Navigate to **Configure** from the top menu of the Nagios XI web interface and select **Run a configuration wizard**.

Select **Windows Server** and click **Next**. Enter the **IP address** of the Windows Host you will be monitoring a service on and click **Next**.

On **Step 2** of the wizard you need to add **spooler** under the **Windows Service** field and **Print Spooler** in the **Display Name** field.

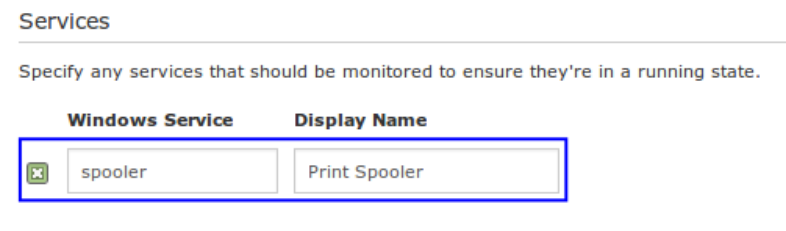

Finish the wizard to create the new service.

# **Update Service With Event Handler**

Now that the Nagios service is created we need to do two things:

- Select Event Handler
- Add the name of the service we want to restart as a custom variable to the service object. This is how the event handler knows what the name of the service is to restart.

Navigate to **Configure** > **Core Config Manager** > **Monitoring** > **Services**.

Click the service **Print Spooler** to edit the service and then click the **Check Settings** tab.

# **Service Management**

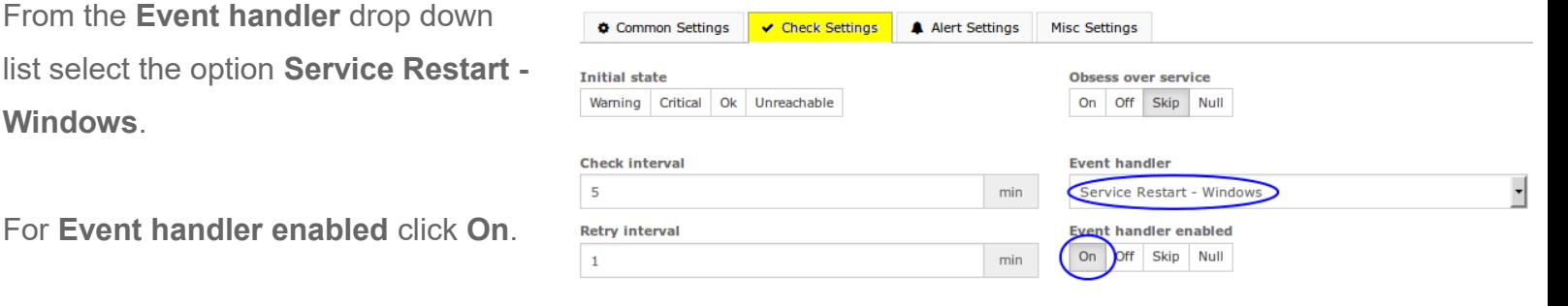

1295 Bandana Blvd N, St. Paul, MN 55108 [sales@nagios.com](mailto:sales@nagios.com) US: 1-888-624-4671 INTL: 1-651-204-9102

# **Nagios®**

**For Fvent** 

#### [www.nagios.com](https://www.nagios.com/)

© 2017 Nagios Enterprises, LLC. All rights reserved. Nagios, the Nagios logo, and Nagios graphics are the servicemarks, trademarks, or<br>registered trademarks owned by Nagios Enterprises. All other servicemarks and trademark

Click the **Misc Settings** tab and then click the **Manage Free Variables** button.

We will be adding a custom variable so that the event handler knows the name of the service to restart.

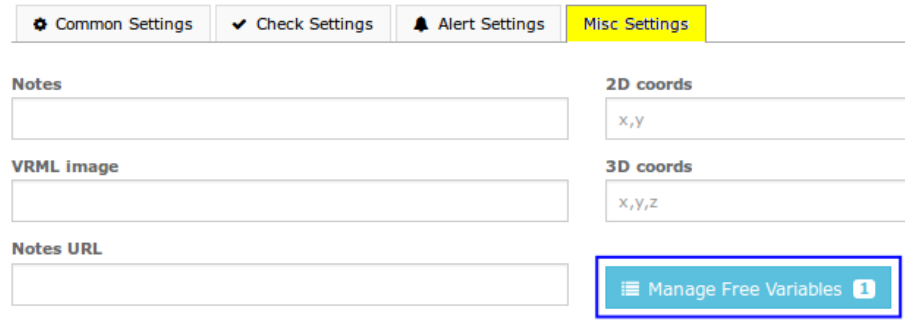

Name:

**\_SERVICE**

Value:

**spooler**

Click **Insert** and the variable will be added to the list on the right.

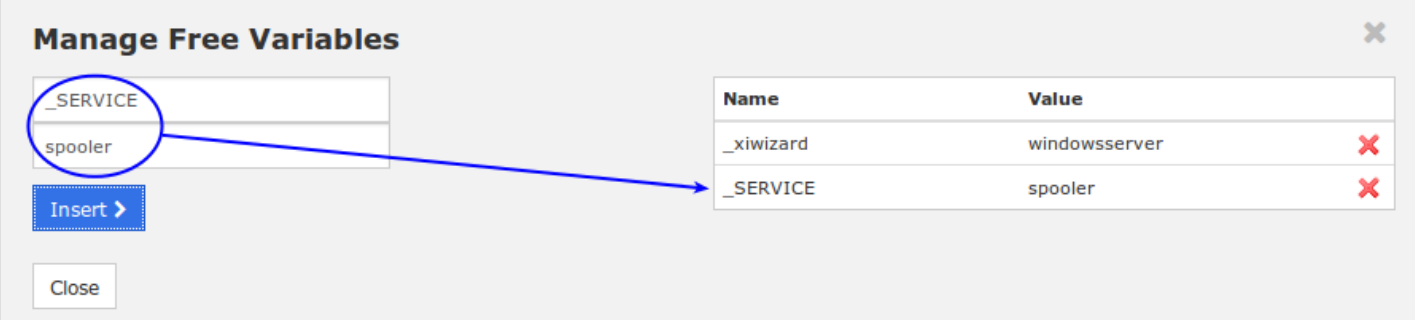

**Service Management** 

Click the **Close** button and then click the **Save** button. Click **Apply Configuration** for the changes to take affect.

In the event handler command you created, you can see the macro \$ SERVICESERVICE\$ was used. This is how a service macro is referenced by the Nagios Core engine. More information on custom variables can be found here:

<https://assets.nagios.com/downloads/nagioscore/docs/nagioscore/4/en/customobjectvars.html>

1295 Bandana Blvd N, St. Paul, MN 55108 [sales@nagios.com](mailto:sales@nagios.com) US: 1-888-624-4671 INTL: 1-651-204-9102

**Nagios®** 

#### [www.nagios.com](https://www.nagios.com/)

## **Test**

To test simply stop the **Print Spooler** service on the Windows machine.

Open the **Services console** under **Administrative Tools**.

**Right** click the **Print Spooler** service and select **Stop**.

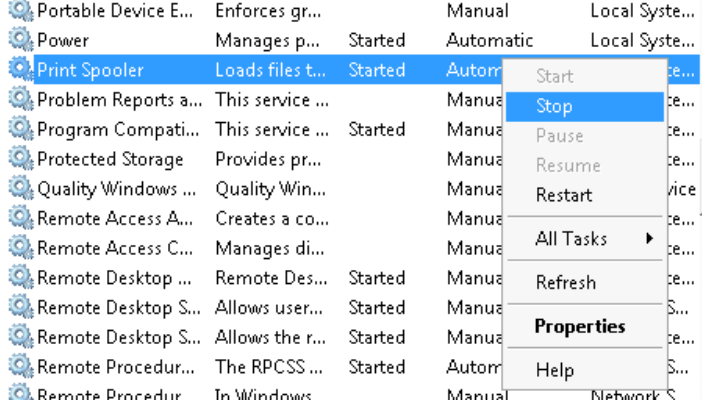

Wait for the Nagios service to go to a critical state or force the next check.

Once the Nagios XI **Print Spooler** service is in a **critical** state the event handler will be executed and the **Windows Print Spooler** service will be restarted. The next time Nagios XI checks the **Print Spooler** service it will return to an **OK** state as the **Windows Print Spooler** service will now be running.

# **Troubleshooting**

**Nagios**®

If the event handler does not appear to be working as expected, check the

/usr/local/nagios/var/nagios.log file for any errors, for example:

[1481763272] SERVICE ALERT: 10.25.14.3;Print Spooler;CRITICAL;SOFT;1;spooler: Stopped [1481763272] wproc: SERVICE EVENTHANDLER job 7 from worker Core Worker 12627 is a non-check helper but exited with return code 13 [1481763272] wproc: early timeout=0; exited ok=1; wait status=3328; error code=0; [1481763272] wproc: stderr line 01: execvp(/usr/local/nagios/libexec/restart\_service.sh, …) failed. Errno is 13: Permission denied

In the log entries above you can see that the worker reported that it did not have permission to execute the restart service.sh command.

1295 Bandana Blvd N, St. Paul, MN 55108 [sales@nagios.com](mailto:sales@nagios.com) US: 1-888-624-4671 INTL: 1-651-204-9102

© 2017 Nagios Enterprises, LLC. All rights reserved. Nagios, the Nagios logo, and Nagios graphics are the servicemarks, trademarks, or<br>registered trademarks owned by Nagios Enterprises. All other servicemarks and trademark

#### [www.nagios.com](https://www.nagios.com/)

Page 8 / 9 Updated – February, 2018

### **Nagios XI**

**Restarting Windows Services With NRPE**

# **Finishing Up**

This completes the documentation on how to restart Windows services with NRPE and Nagios XI.

If you have additional questions or other support related questions, please visit us at our Nagios Support Forums:

#### [https://support.nagios.com/forum](http://nag.is/a5)

The Nagios Support Knowledgebase is also a great support resource:

### [https://support.nagios.com/kb](http://nag.is/a2)

1295 Bandana Blvd N, St. Paul, MN 55108 [sales@nagios.com](mailto:sales@nagios.com) US: 1-888-624-4671 INTL: 1-651-204-9102

**Nagios®** 

#### [www.nagios.com](https://www.nagios.com/)

© 2017 Nagios Enterprises, LLC. All rights reserved. Nagios, the Nagios logo, and Nagios graphics are the servicemarks, trademarks, or<br>registered trademarks owned by Nagios Enterprises. All other servicemarks and trademark